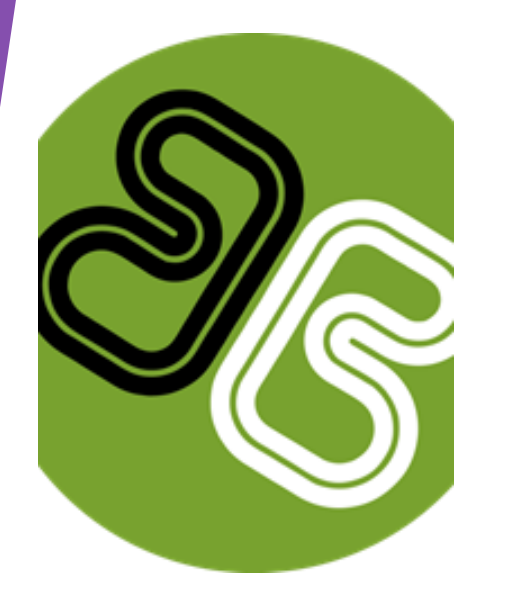

# **RouteMatch PAY**

1

# **CUSTOMER TRAINING GUIDE**

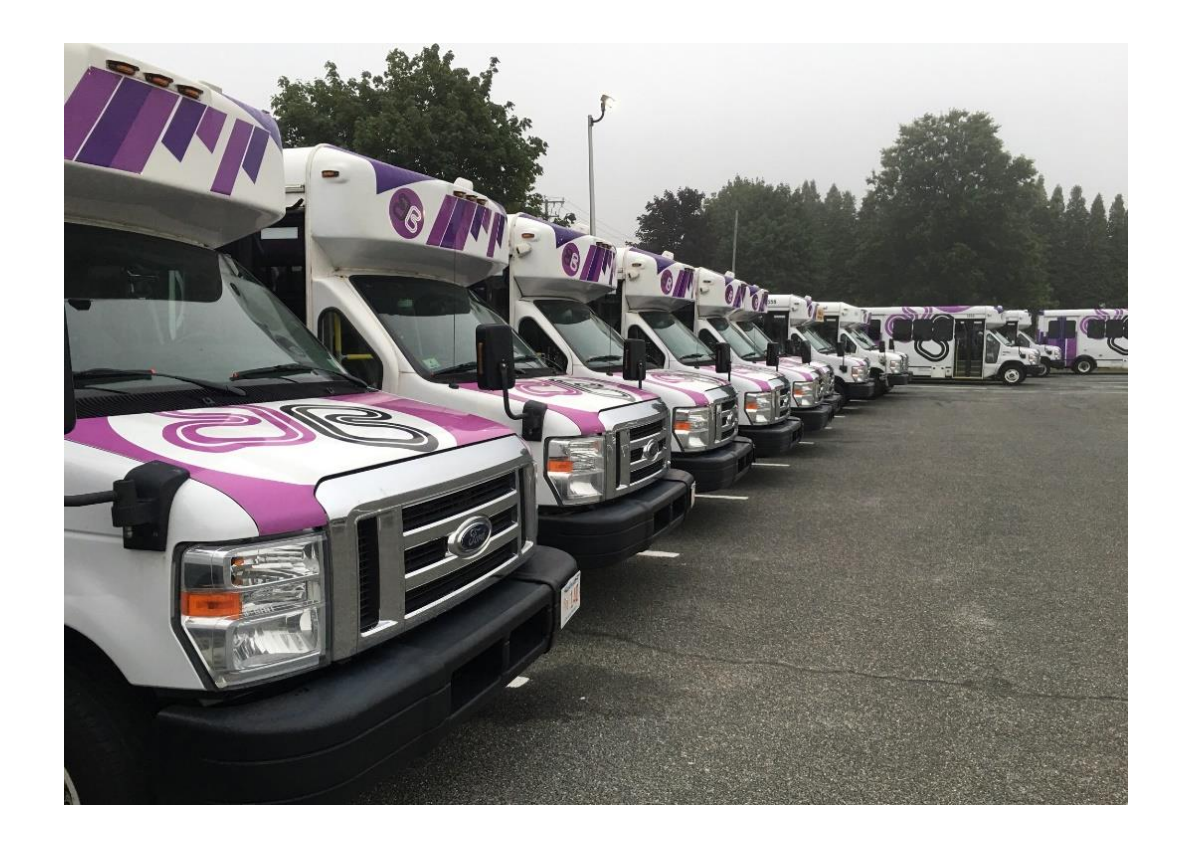

**Berkshire Regional Transit Authority & Paratransit Management of Berkshire is excited to share with you a convenient way to pre-pay for your paratransit rides.**

## **CREATE AN ACCOUNT**

# **bit.ly/brtapay**

When accessing the website, you can use Internet Explorer, Firefox, or Google Chrome

**Berkshire Regional Transit Authority** 

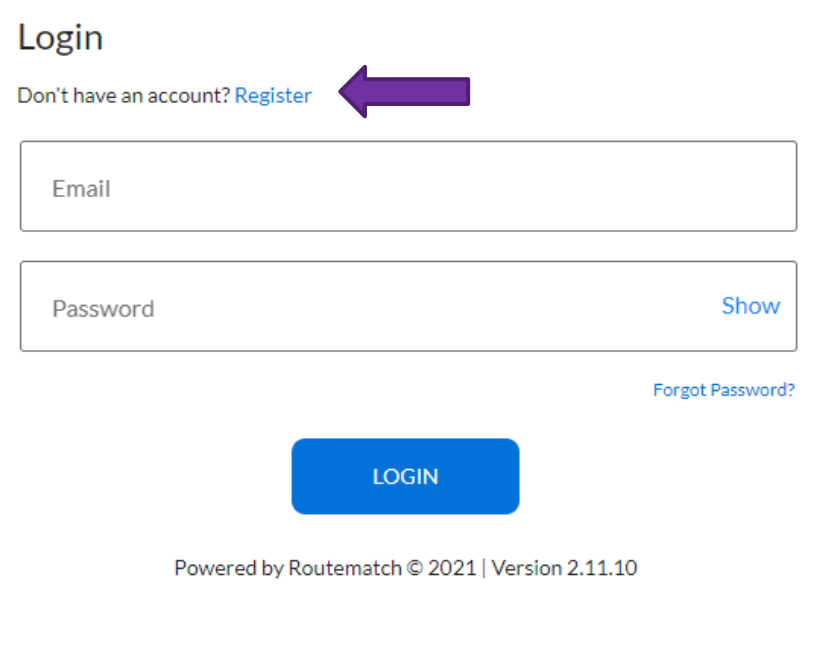

Click on **Register** to begin the process.

3

**All customer's information must match what is in the BRTA's RouteMatch System. If you are unsure of what information was provided to BRTA, please call (413)499-2782 Ext. 4.**

Complete the following registration fields:

- $\blacktriangleright$  Email
- ▶ Telephone number

Routematch Internal ID (Please contact BRTA if you do not know your ID #)

 Password – 8-20 Characters 1 Uppercase Characters 1 Special Characters (!@#\$%)

▶ "If you receive a data base error" please contact the BRTA to confirm your information is correct.

(**413)499-2782 Ext. 4**

#### **Berkshire Regional Transit Authority**

#### Register

Already have an account? Log In

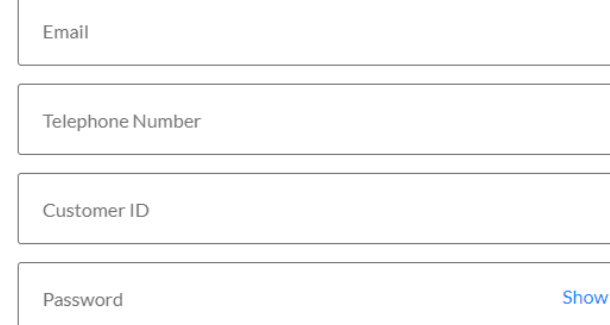

By clicking "Register" I agree to the Terms & Conditions and Privacy Policies

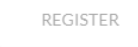

Powered by Routematch © 2021 | Version 2.11.10

4

**After you click terms & conditions, you will get a prompt for the customer to check your email. Click Register then you will receive "Email Confirmation Sent".**

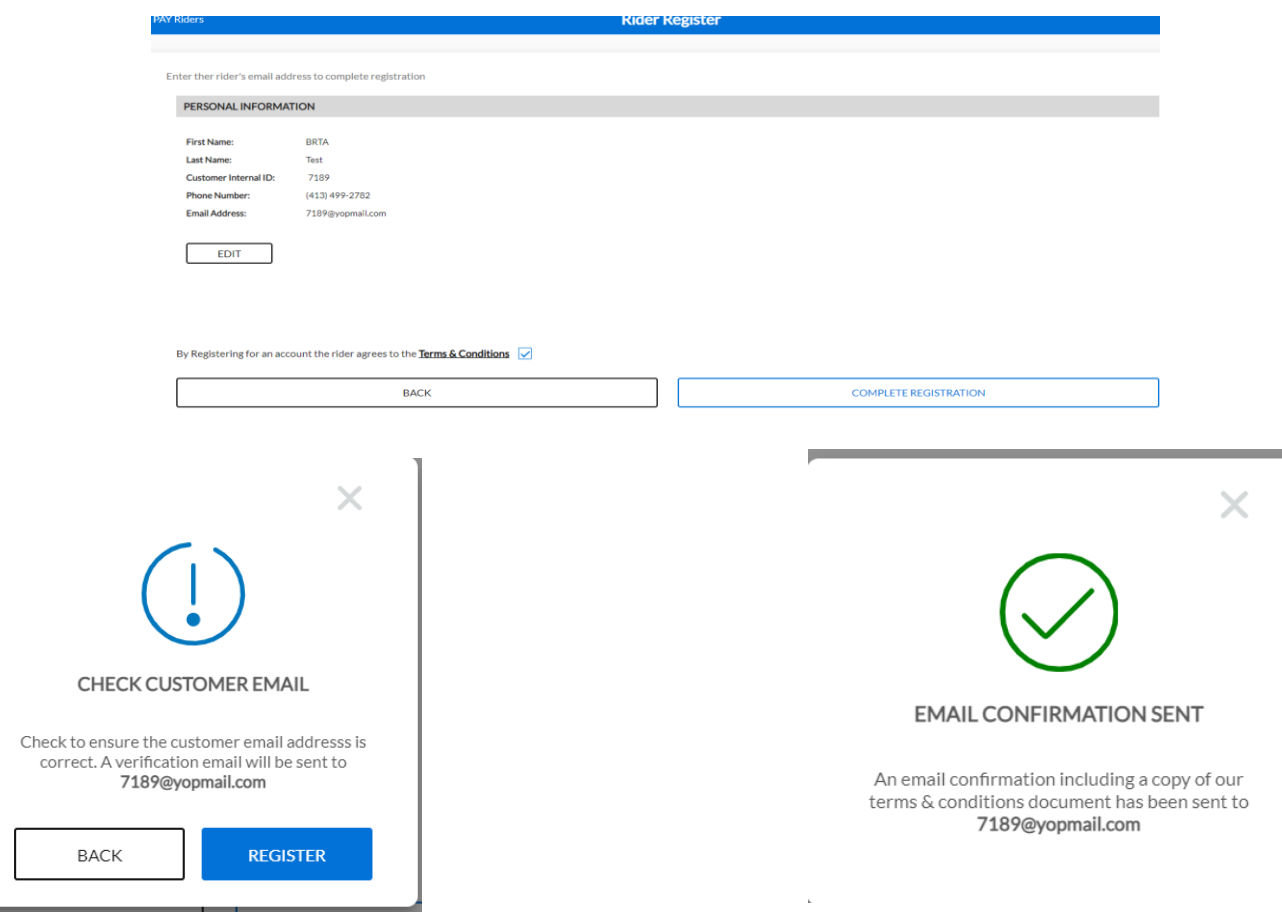

## **Please go into your email.**

**You will receive an email by [noreply@routematch.com](mailto:noreply@routematch.com) Open the email & click "Confirm Email Address"**

Welcome to Berkshire Regional Transit Authority, BRTA!

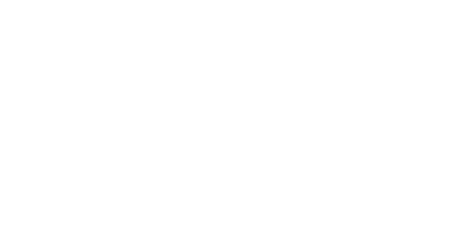

Thank you for registering with us. We're really happy to have you! Click the link below to start using your account!

#### **CONFIRM EMAIL ADDRESS**

If you have any questions, suggestions or problems, please don't hesitate to get in touch. Thank you for choosing Berkshire Regional Transit Authority.

Best Regards, Berkshire Regional Transit Authority Customer Support

### **Once confirmed, exit email account.**

**Login to the portal account. Enter your email and password.**

## **Berkshire Regional Transit Authority**

#### Login

Don't have an account? Register

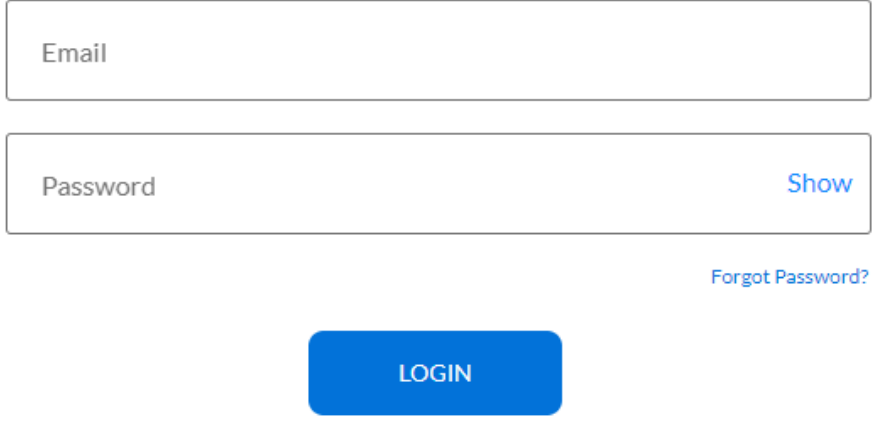

Powered by Routematch © 2021 | Version 2.11.10

7

### **Congratulations. You can now add funds to your account.**

# **Using RouteMatch Pay**

This portal allows the customer to view and manage their account. When a customer logs in, RM Pay will show the riders home page. This page displays address, contact information, account balance, customers transactions, and trips.

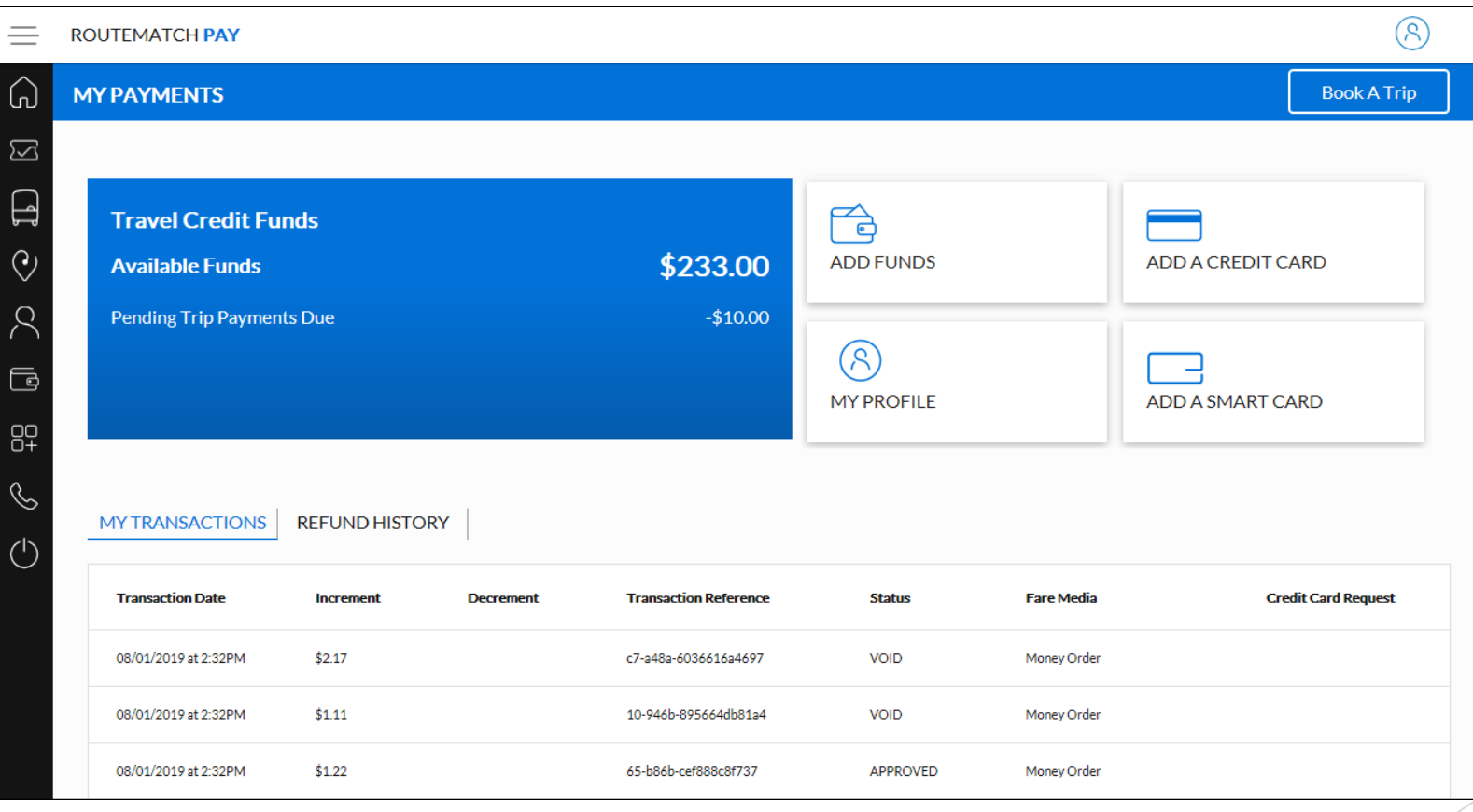

**My Wallet is the screen to add funds to the account and check upcoming & previous trips.** 

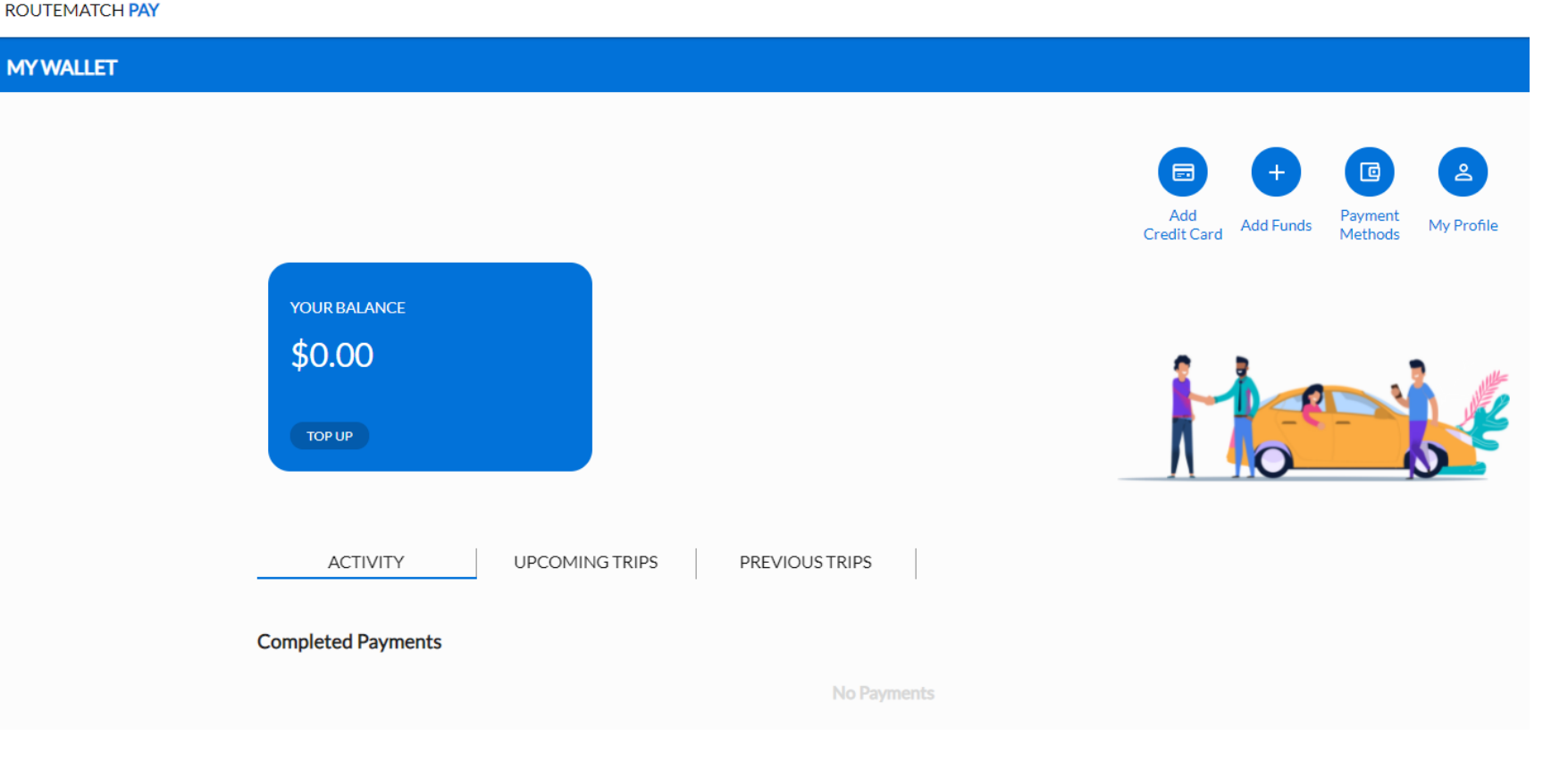

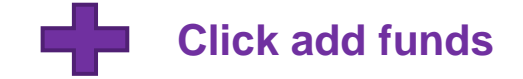

**To add funds using debit/credit card select payment type. It will then prompt you to enter your account information.** 

### **Add Credit Card**

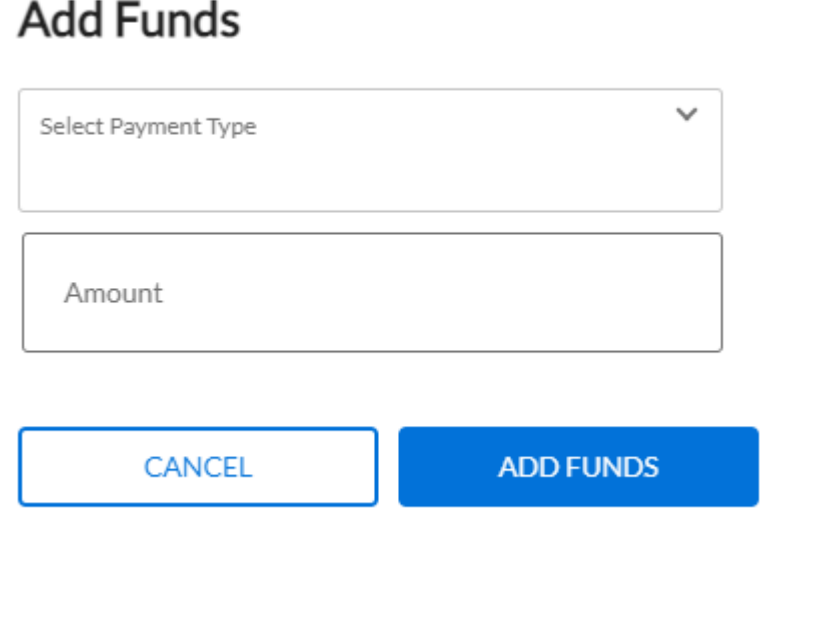

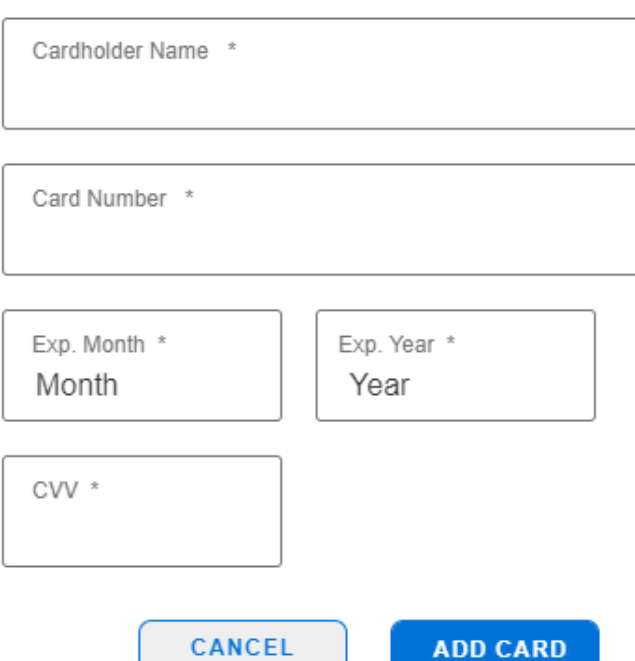

 $\times$ 

**Once you add funds, it will automatically update your balance.** 

## Payment **Funds added!**

This transaction will appear in the Customer's Transaction Statement

ADD MORE+

DONE!

# **Great Job! You did it!**

**Any questions please contact BRTA's Customer Service Department (413)499-2782 Ext. 4**